## Tips to using the Management Toolkit.

You can quickly access by clicking on this link - [Management Toolkit,](https://centralauth.uco.edu/cas/login?service=https%3a%2f%2flearn.uco.edu%2fd2l%2fcustom%2fcas) or by typing learn.uco.edu in the address bar. Either way, you will be directed to the common log-in page where you will use your UCO user name and password. This will take you to your personal D2L site, where you will immediately see the Management Toolkit link. If you do not, please email us at [hr@uco.edu.](mailto:hr@uco.edu)

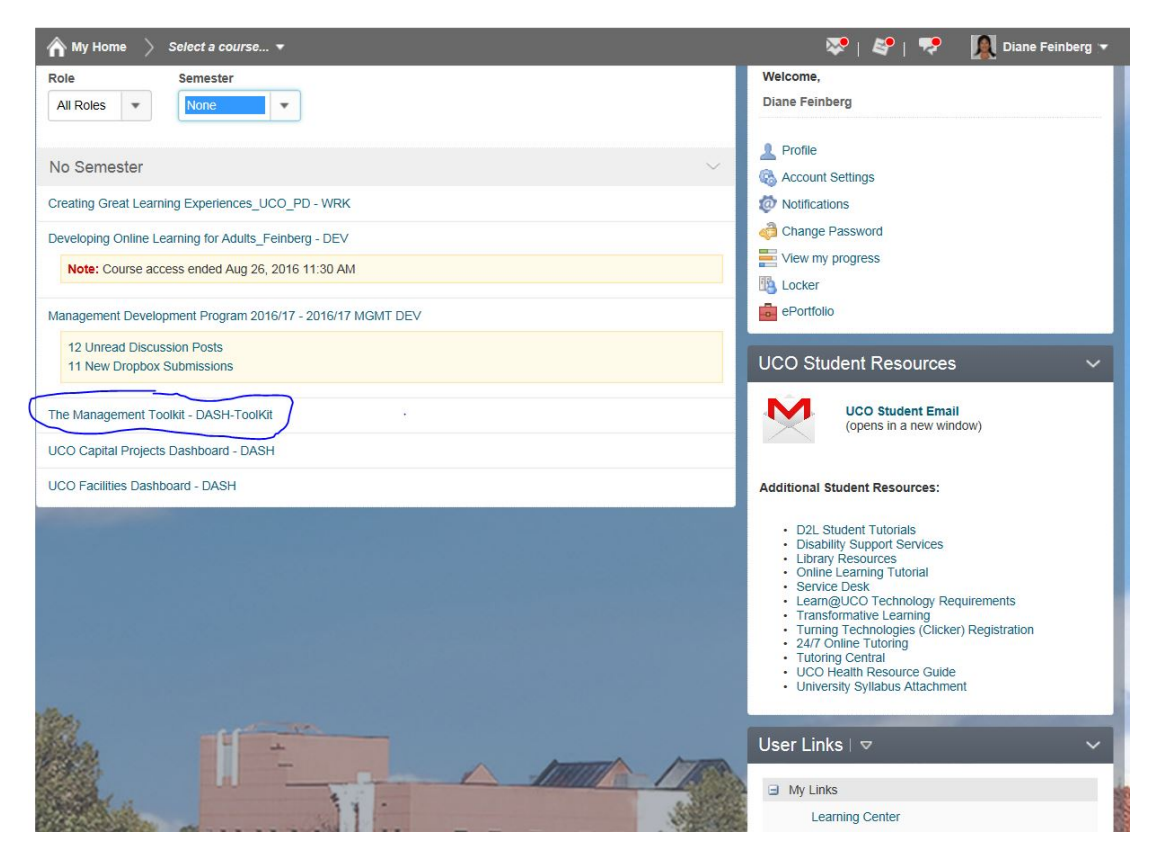

When you click on it, the site will open. "Content" is the link you will primarily use. It will take you to everything offered in the Management Toolkit.

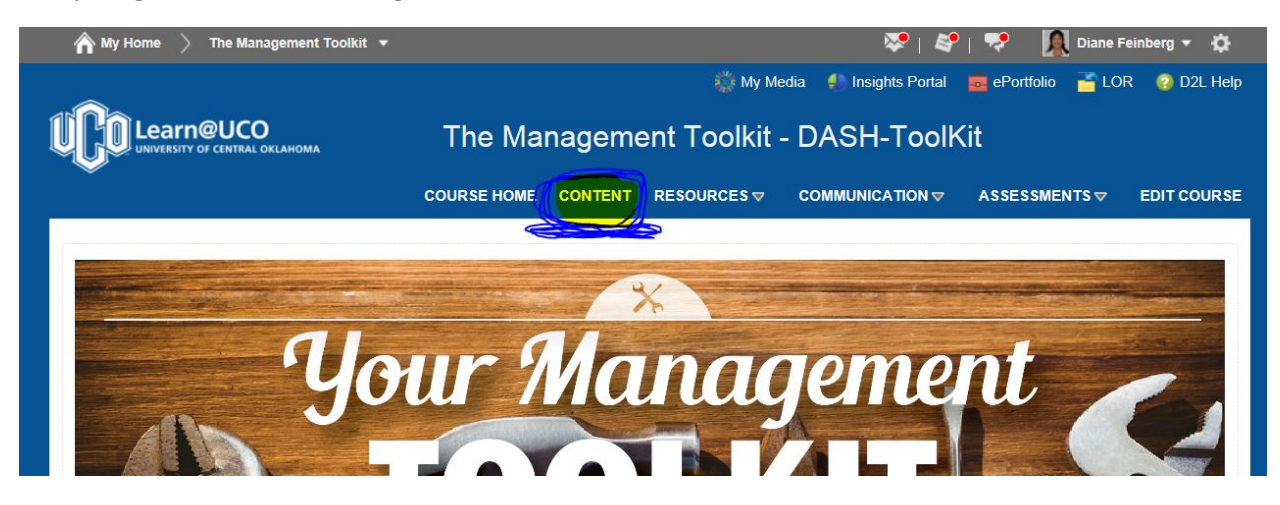

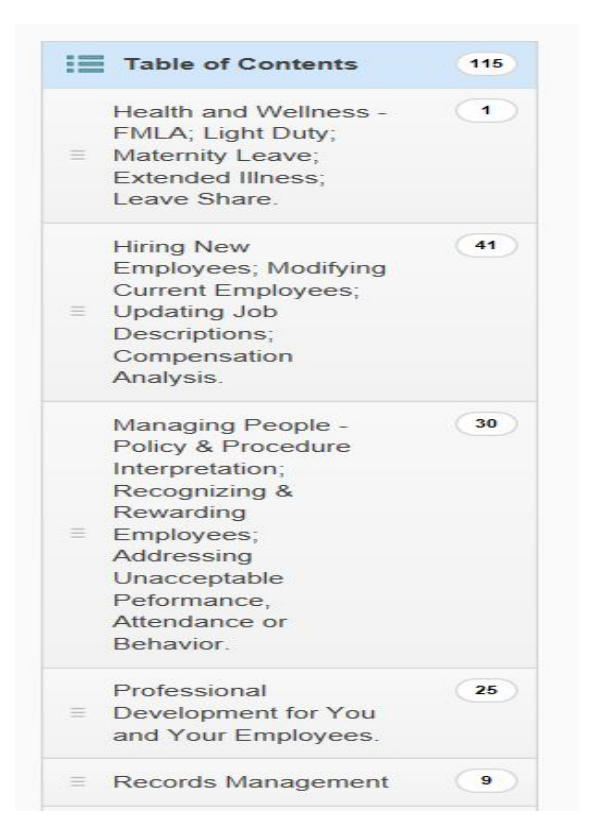

Most modules are the components from in-class training programs.

Other modules are simply "how to" documents recently created, or taken from our website.

While there are "forms" and "templates" you can download, most everything else is a one-way push of information for you to read or view.

On the left under the Table of Contents are specific actions or tasks you might be looking for – FMLA question; need to update/modify a job description; want to reward an employee; learn about professional development offerings; etc.

All modules are designed to be organized "in order" of events. This allows you to start at the top and simply continue to the next slide presentation, video, or document, to know step by step how to handle a situation, or complete a task from start to finish. Some modules are one process (Corrective Action, for example)

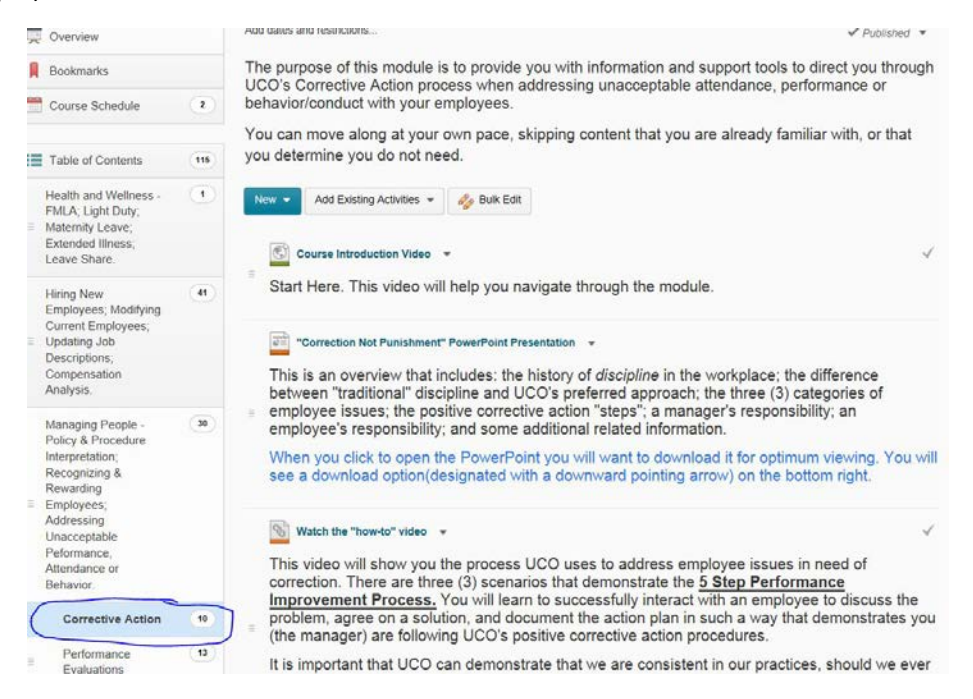

Others are stand-alone processes, *within* a larger process (Hiring, for example will break down the process for various "types" of employee hiring, as they have varying requirements.)

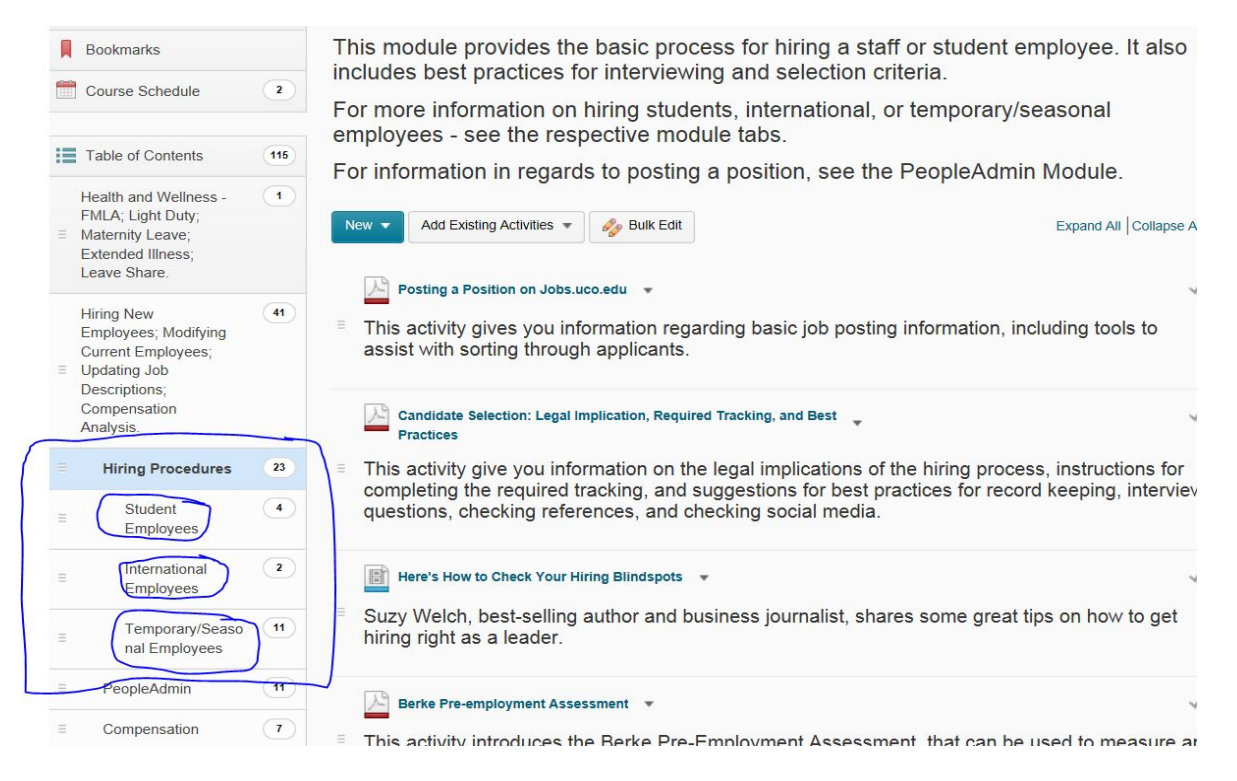

If you've already attended the in-class session and you're just looking for one or two pieces of information to refresh your memory, each PowerPoint presentation, video, or document has a "description" of what it provides, and "instructions" for viewing or downloading, when needed. This allows you to search, or otherwise "skip around" to find just what you need.

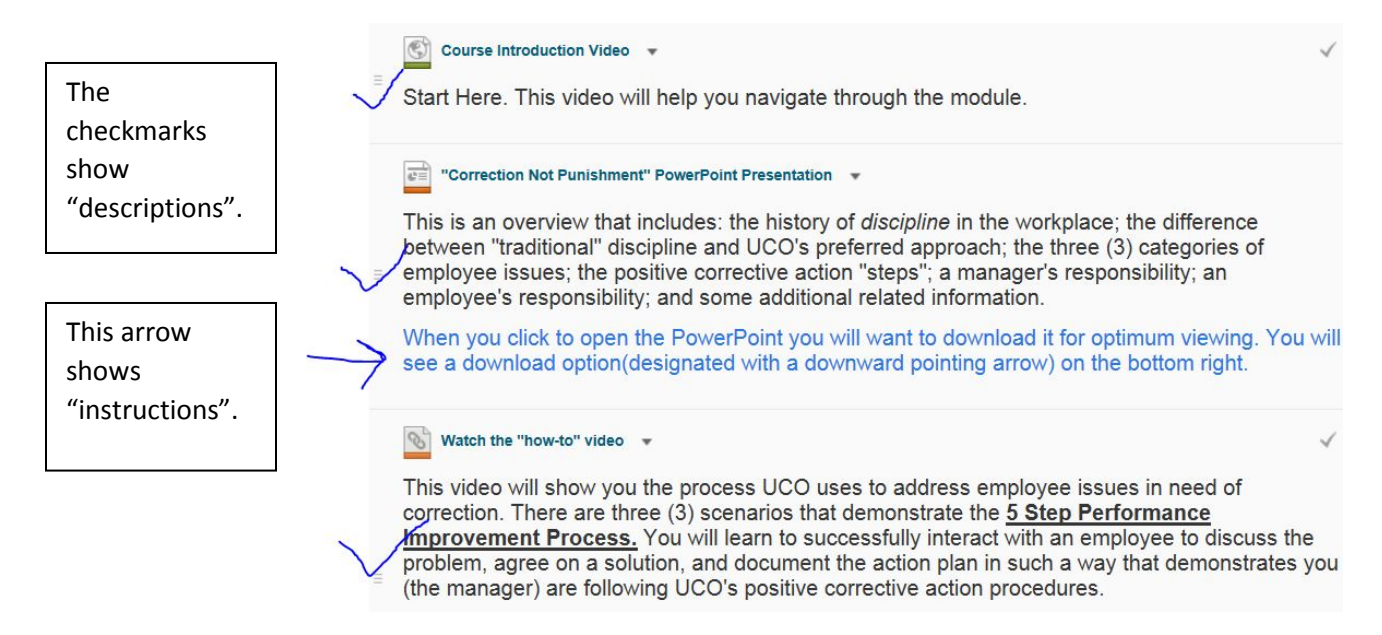

Some additional information you might find helpful. Scroll down to the bottom of the Course Home page (the first page that opens when you access the site). There you will find: a calendar of **Upcoming Events** for you and your employees; **Scooped for You!** articles of interest *just for you* in your role of supervising others (click on one, and you'll have access to more); and **links** to our website and the learning center.

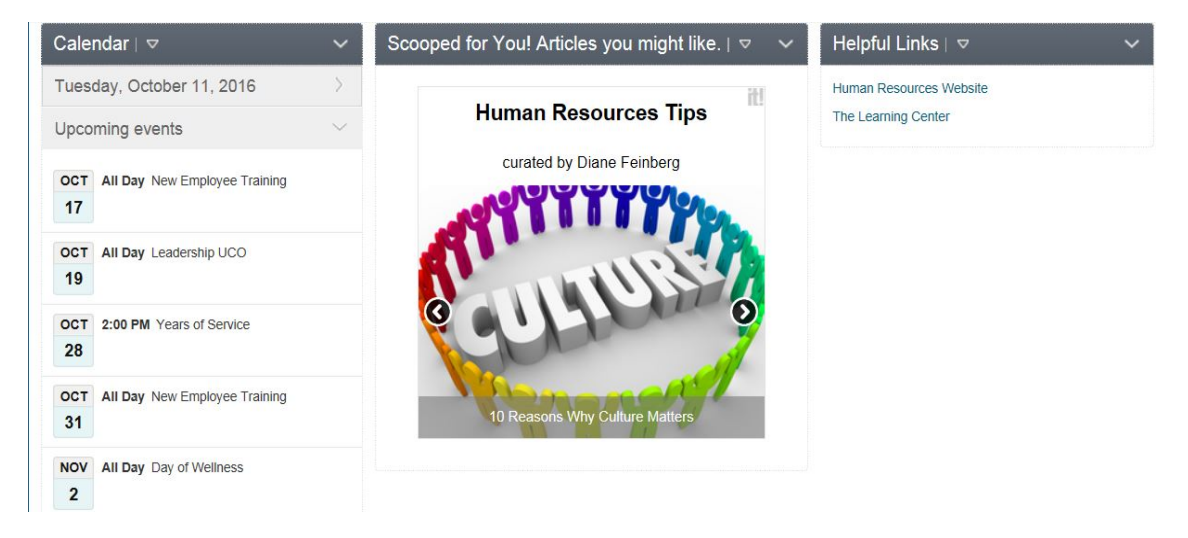

You can also view dates and descriptions of **Upcoming Events** under the **Course Schedule**, in the **Content** tab

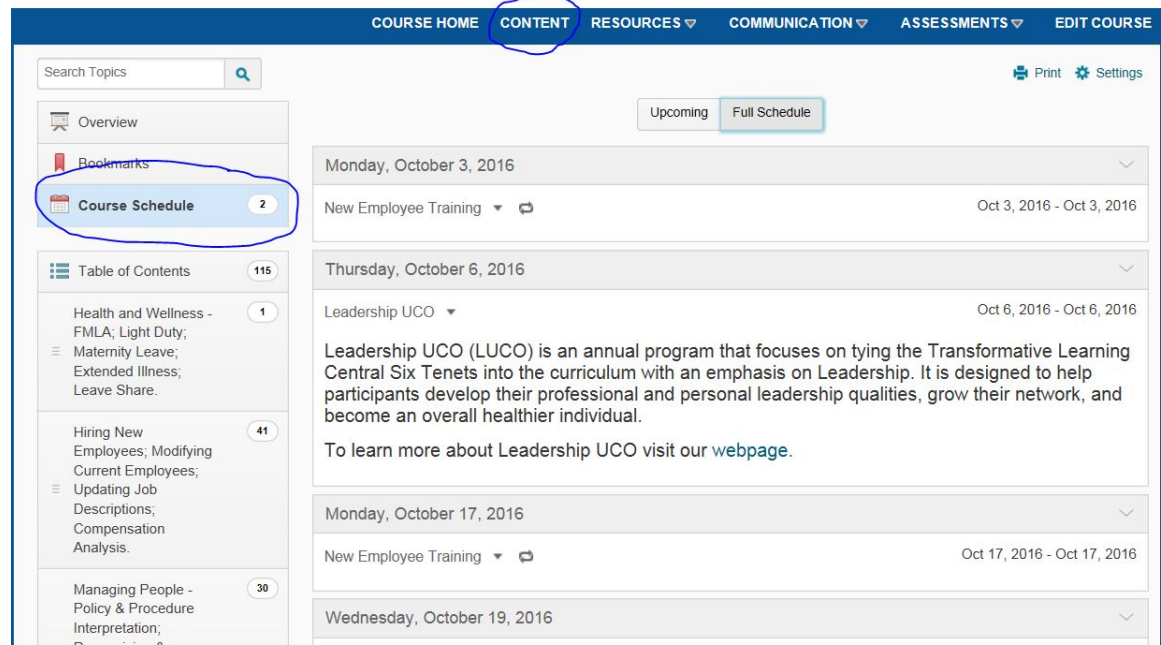

Hopefully these tips will be helpful when you access the site. Be sure to contact us with any questions, or would like personal assistance. Email us at [hr@uco.edu,](mailto:hr@uco.edu) or call us at 974-2366.